## **INDIANA DEPARTMENT OF ENVIRONMENTAL MANAGEMENT**

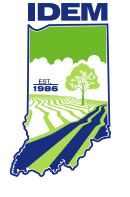

## **IDEM Interactive Map Frequently Asked Questions (FAQ)**

(317) 232-8603 • (800) 451-6027 **www.idem.IN.gov** 100 N. Senate Ave., Indianapolis, IN 46204

- 1. Q: How can users access the Indiana What's IN My Neighborhood Site? A: The application can be found at [IDEM: What's in My Neighborhood.](https://www.in.gov/idem/resources/whats-in-my-neighborhood/)
- 2. Q: How can users add their own data to the map? A: Users can add their own data by using the Add Data tool. Data can be uploaded in Shapefile,CSV, KML, GPX, or GeoJSON formats.
- 3. Q: When using a mobile device is the same application functionality available? A: Yes, the same application functionality is available when using a mobile device.
- 4. Q: Is there an application needed to download when using a mobile device? A: No, a native application does not need to be downloaded to use the application. The application is web browser based and works best on Google Chrome. The application can also beused in Edge, Internet Explorer 11, Firefox, and Safari.
- 5. Q: How do I share my current map extent and layer visibility choices? A: Current map extent and layer visibility can be shared through the Share tool. By selecting "Remember Layer Visibility" users can share the current applications view with others via URL.
- 6. Q: How do I add layers to the map? A: The Layer List tool can be used to toggle layers on and off.
- 7. Q: Is an ArcGIS username required to access this application? A: No, this application is available to any user.
- 8. Q: Are the state aerial orthophotographs available within this application? A: Yes, Aerial Imagery can be found in the Layer List. All publicly available imagery sets are available.
- 9. Q: Can users save profiles for later use? A: Users can save profiles for later use by using the Share tool to "Remember Layer Visibility"and bookmarking the shared URL in their web browser.
- 10. Q: Is there a feature limit when returning results from an analysis tool or when importing datafrom a local drive?

A: Yes, there is a feature limit of 1000.

- 11. Q: Can a point be drawn at specific coordinates? A: Yes, by using the Draw tool, pins can be dropped at specific coordinate locations.
- 12. Q: How can I Export the map extent? A: Maps can be exported by using the Print tool or by taking a screenshot.
- 13. Q: When using the Draw tool to add features to the map can they be shared using the Sharetool? A: No, the way to share these features is to use the Print Widget and create a printable map.
- 14. Q: If I have questions about the What's IN My Neighborhood or the IDEM Interactive Map, how can I contact IDEM?

A: IDEM can be contacted via email at [info@idem.in.gov](mailto:info@idem.in.gov)

15. Q: Are all IDEM-regulated facilities and sites represented on the map? A: Not yet. The map currently shows cleanup sites and IDEM will be adding additional data layers.